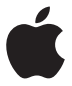

# **AirPort Extreme Instalační příručka**

## **Obsah**

## **[Začínáme](#page-4-0)**

- [Porty na vaší základně AirPort Extreme](#page-6-0)
- [Zapojení základny AirPort Extreme](#page-7-0)
- [Stavová kontrolka zařízení AirPort Extreme](#page-8-0)
- **[Nastavení základny AirPort Extreme](#page-10-0)**
- [Nastavení základny AirPort Extreme prostřednictvím Macu](#page-11-0)
- [Nastavení zařízení AirPort Extreme pomocí zařízení s iOS](#page-11-0)
- [Nastavení pokročilých voleb](#page-12-0)
- [Použití aplikace Time Machine spolu se základnou AirPort Extreme](#page-12-0)
- [Přidání tiskárny WPS do sítě chráněné heslem](#page-14-0)
- **[Tipy a rady při odstraňování potíží](#page-15-0)**
- [Nejlepší umístění pro základnu AirPort Extreme](#page-15-0)
- [Zabránění rušení](#page-16-0)
- [Když se nelze připojit k Internetu](#page-16-0)
- [Když zapomenete své heslo pro přístup k základně AirPort Extreme](#page-17-0)  [nebo k síti](#page-17-0)
- [Když vaše zařízení AirPort Extreme nereaguje](#page-18-0)
- [Když stavová kontrolka na zařízení AirPort Extreme bliká žlutě](#page-18-0)
- [Když chcete aktualizovat software zařízení AirPort Extreme](#page-19-0)
- **[Další informace, služby a podpora](#page-20-0)**
- **[AirPort Extreme technické specifikace a bezpečnostní pokyny](#page-22-0)**

## <span id="page-4-0"></span>**Začínáme**

```
1
```
## **Blahopřejeme k zakoupení základny AirPort Extreme. Cílem této příručky je umožnit vám zařízení ihned používat.**

AirPort Extreme je plně vybavená Wi-Fi základna, která podporuje simultánní provoz ve dvou pásmech a zprostředkovává bezdrátový přístup se specifikací 802.11ac. AirPort Extreme po nastavení vytvoří dvě vysokorychlostní sítě Wi-Fi:

- Â Síť s frekvencí 2,4 GHz pro zařízení 802.11b, 802.11g a 802.11n, jako jsou například iPhony, iPody touch nebo počítače starších typů
- Â Síť s frekvencí 5 GHz pro zařízení 802.11n, 802.11a a 802.11ac, jako jsou například iPhony, iPady, zařízení Apple TV nebo novější počítače

Jednotlivá zařízení Wi-Fi se automaticky připojí k té síti, která jim poskytne optimální výkon a kompatibilitu. Základna AirPort Extreme umožňuje počítačům a zařízením ve vaší síti sdílet širokopásmové internetové připojení.

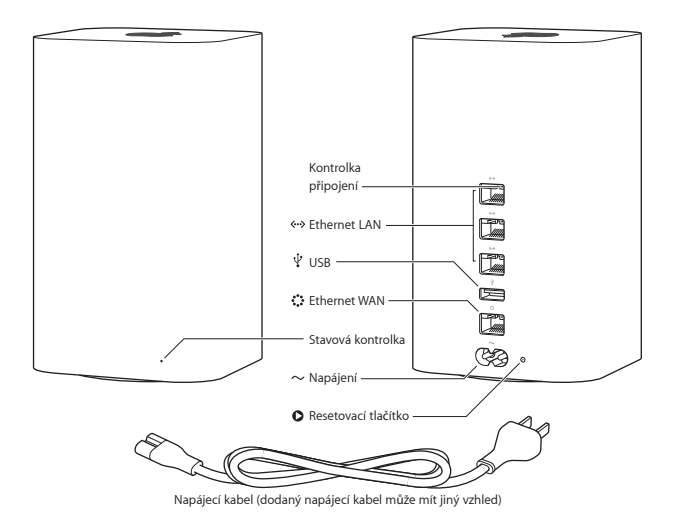

## <span id="page-6-0"></span>**Porty na vaší základně AirPort Extreme**

AirPort Extreme má na zadní straně šest portů:

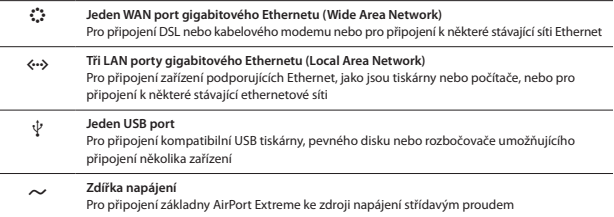

U zdířky napájení se nachází resetovací tlačítko pro řešení případných potíží základny AirPort Extreme. Aktuální stav zařízení udává stavová kontrolka na čelním panelu.

## <span id="page-7-0"></span>**Zapojení základny AirPort Extreme**

Před zapojením základny AirPort Extreme nejprve připojte odpovídající kabely k portům, které chcete používat:

- Â Kabel Ethernet, který je připojen k vašemu DSL nebo kabelovému modemu (chcete-li se připojit k Internetu), připojte k WAN portu Ethernetu ( $\ddot{\mathbf{G}}$ ).
- Â USB kabel z USB portu (d) na základně AirPort Extreme připojte ke kompatibilní USB tiskárně, pevnému disku nebo rozbočovači.
- Â Ethernetový kabel z libovolného zařízení s podporou Ethernetu připojte k některému z LAN portů Ethernetu (<-->)

Po připojení kabelů všech zařízení, která plánujete použít, připojte napájecí kabel ke zdířce napájení a poté zapojte AirPort Extreme do zásuvky elektrické sítě. Na zařízení není žádný vypínač.

*Důležité:* Vždy používejte pouze napájecí šňůru dodávanou se zařízením AirPort Extreme.

Po zapojení napájecího kabelu zařízení AirPort Extreme do elektrické zásuvky se během spouštění rozsvítí stavová kontrolka žlutě a poté bude během procesu nastavení žlutě blikat. Jakmile bude vaše zařízení AirPort Extreme nastaveno a připojeno k Internetu nebo k síti, bude stavová kontrolka svítit zeleně.

Po připojení kabelů k portům Ethernet se nad těmito porty trvale rozsvítí zelené kontrolky.

## <span id="page-8-0"></span>**Stavová kontrolka zařízení AirPort Extreme**

V následující tabulce jsou vysvětleny sekvence kontrolek základny AirPort Extreme spolu s popisem indikovaného stavu.

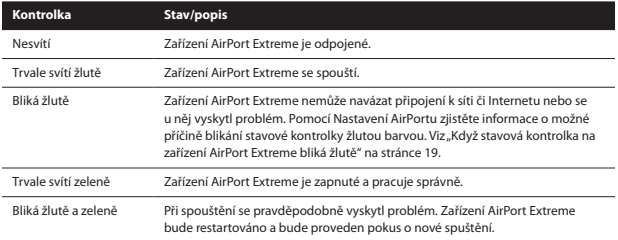

### **Pomocí základny AirPort Extreme můžete provést následující činnosti:**

- Â Vytvořit heslem chráněnou síť Wi-Fi a poté se připojit k Internetu a sdílet připojení s dalšími počítači a zařízeními Wi-Fi, jako například iPad, iPhone, iPod touch nebo Apple TV.
- Â Vytvořit hostitelskou síť, chráněnou heslem či bez ochrany, která umožní bezdrátový přístup k Internetu všem vašim přátelům a návštěvníkům. Zařízení, která se připojí k hostitelské síti, budou mít přístup k Internetu, avšak nikoli k vaší místní síti.
- Â Připojit k základně AirPort Extreme tiskárnu Wi-Fi. Na tiskárně poté budou moci tisknout všechny podporované počítače a zařízení Wi-Fi připojené v síti.
- Â Připojit k základně AirPort Extreme USB pevný disk. K disku poté budou mít přístup všechny počítače v síti. Zálohovat všechny počítače Mac v domácnosti pomocí aplikace Time Machine dostupné v systému OS X verze 10.5.7 nebo novější.

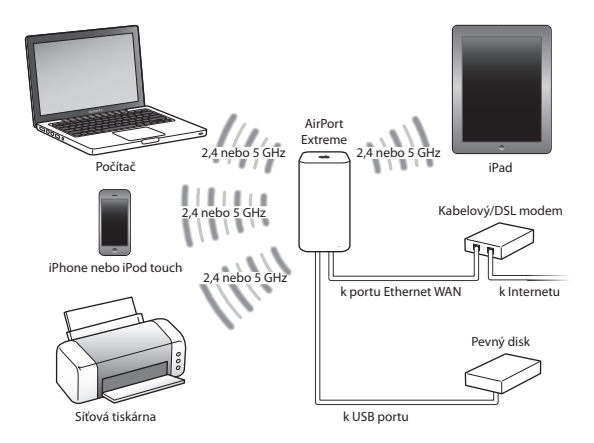

## <span id="page-10-0"></span>**Nastavení základny AirPort Extreme**

## **K nastavení základny AirPort Extreme použijte svůj Mac nebo zařízení s iOS.**

Základnu AirPort Extreme můžete nastavit tak, aby měla některou z následujících funkcí:

- Â Můžete vytvořit novou síť, jejímž prostřednictvím se mohou počítače a zařízení bezdrátově připojit k Internetu nebo propojit mezi sebou navzájem.
- Â Můžete rozšířit stávající síť. Je-li síť AirPort připojena k Internetu, mohou internetové připojení využívat také všechny bezdrátově připojené počítače a zařízení v této síti.

Přístup k síti za účelem sdílení souborů a připojení k Internetu mají také počítače připojené k AirPort Extreme prostřednictvím Ethernetu.

Chcete-li se pomocí základny AirPort Extreme připojovat k Internetu, musíte mít u některého poskytovatele internetových služeb účet pro širokopásmové připojení (pomocí DSL nebo kabelového modemu) nebo musíte mít připojení k Internetu prostřednictvím některé stávající sítě Ethernet. Pokud jste od svého poskytovatele ISP obdrželi specifické údaje (například statickou IP adresu nebo ID používaného DHCP klienta), bude je pravděpodobně nutné zadat v Nastavení AirPortu. Proto než se pustíte do nastavování základny AirPort Extreme, připravte si tyto údaje.

## <span id="page-11-0"></span>**Nastavení základny AirPort Extreme prostřednictvím Macu**

### **Budete potřebovat následující položky:**

- Â Mac se zapnutou funkcí Wi-Fi nebo Mac připojený k zařízení AirPort Extreme pomocí kabelu Ethernet (v případě konfigurace prostřednictvím Ethernetu)
- Â Systém OS X verze 10.7.5 nebo novější
- Â Nastavení AirPortu verze 6.3 nebo novější

Nejnovější verzi systému OS X a Nastavení AirPortu můžete získat pomocí Aktualizace softwaru.

### **Postup nastavení:**

- **1** Otevřete Nastavení AirPortu v podsložce Utility složky Aplikace.
- **2** Vyberte používané zařízení AirPort Extreme a klikněte na Pokračovat. Pokud zařízení AirPort Extreme určené ke konfiguraci nevidíte, vyberte je ve stavové nabídce Wi-Fi v řádku nabídek.
- **3** Podle pokynů na obrazovce vytvořte novou nebo rozšiřte stávající síť.

## **Nastavení zařízení AirPort Extreme pomocí zařízení s iOS**

### **Budete potřebovat následující položky:**

- iPad, iPhone nebo iPod touch
- Â Systém iOS 6.0 nebo novější

V Nastavení na svém zařízení s iOS zkontrolujte, zda máte nejnovější verzi systému iOS.

### **Postup nastavení:**

- **1** Na ploše klepněte na Nastavení a poté klepněte na položku Wi-Fi.
- **2** Zadejte název používaného zařízení AirPort Extreme.
- **3** Podle pokynů na obrazovce vytvořte novou nebo rozšiřte stávající síť.
- **12 Kapitola 2** Nastavení základny AirPort Extreme

## <span id="page-12-0"></span>**Nastavení pokročilých voleb**

K nastavení pokročilých voleb použijte Nastavení AirPortu v počítači nebo si stáhněte Nastavení AirPortu pro systém iOS z obchodu App Store. Můžete nastavit nové zařízení AirPort Extreme nebo konfigurovat pokročilé volby, jako jsou volby zabezpečení, uzavřené sítě, doba zápůjčky DHCP, řízení přístupu, protokol IPv6 a další parametry.

### **Chcete-li nastavit pokročilé volby nebo provést změny již nastavené sítě:**

- **1** Vyberte bezdrátovou síť, kterou chcete změnit.
	- Â V počítači Mac použijte stavovou nabídku Wi-Fi v řádku nabídek.
	- Na zařízení iOS v nastavení Wi-Fi vyberte síť.
- **2** Otevřete Nastavení AirPortu.
- **3** Vyberte požadované zařízení AirPort Extreme a klikněte na Úpravy.
- **4** Zobrazí-li se výzva k zadání hesla, zadejte je.
- **5** Upravte požadované nastavení pro základnu AirPort Extreme a vaši síť.

## **Použití aplikace Time Machine spolu se základnou AirPort Extreme**

Pokud k základně AirPort Extreme připojíte USB pevný disk, můžete pomocí aplikace Time Machine zálohovat všechny své počítače Mac, včetně fotografií, hudby, filmů a dokumentů.

Po správném nastavení bude Time Machine automaticky pravidelně zálohovat obsah vašeho počítače.

Pomocí předvoleb Time Machine můžete nastavit automatické zálohování, použít jiný zálohovací disk nebo změnit další nastavení.

### **Postup nastavení aplikace Time Machine v počítači se systémem OS X verze 10.5.7 nebo novější:**

- **1** V nabídce Apple vyberte Předvolby systému a poté klikněte na Time Machine.
- **2** Přesuňte přepínač do polohy ZAP.
- **3** Klikněte na volbu Vybrat disk.
- **4** Vyberte disk připojený k základně AirPort Extreme a klikněte na Použít disk.

*Důležité:* První zálohování pomocí aplikace Time Machine si může v závislosti na množství zálohovaných dat vyžádat delší dobu (celou noc nebo i déle). Chcete-li počáteční zálohování urychlit, připojte základnu AirPort Extreme k počítači pomocí Ethernetu. Při každém dalším zálohování bude Time Machine zálohovat již pouze soubory, které se změnily od posledního zálohování, takže zálohování již nebude trvat tak dlouho.

Pokud svůj Mac během zálohování vypnete nebo uložíte ke spánku, Time Machine pozastaví zálohování a po dalším spuštění Macu bude pokračovat v místě přerušení.

Chcete-li o aplikaci Time Machine získat další informace, vyberte ve Finderu v Macu možnost Nápověda > Centrum nápovědy a poté do pole hledání zadejte položku Time Machine.

## <span id="page-14-0"></span>**Přidání tiskárny WPS do sítě chráněné heslem**

Je-li vaše síť chráněna heslem s použitím volby WPA osobní nebo WPA/WPA2 osobní, můžete do sítě přidat kompatibilní tiskárnu WPS bez nutnosti zadání hesla sítě.

Povolíte-li některé tiskárně přístup k síti, budou název tiskárny a adresa MAC pro bezdrátovou síť uloženy v seznamu řízení přístupu v Nastavení AirPortu, dokud je z tohoto seznamu opět neodeberete.

### **Přidání tiskárny WPS:**

- **1** V Macu otevřete Nastavení AirPortu, vyberte používanou základnu AirPort Extreme a poté klikněte na Úpravy. V případě potřeby zadejte heslo.
- **2** V nabídce Základna vyberte možnost Přidat WPS tiskárnu.
- **3** Určete způsob přístupu k síti pro tiskárnu:
	- Â Má-li být prostřednictvím tiskárny zadán osmimístný číselný kód, vyberte možnost PIN.
	- Â Chcete-li pro tiskárnu přidávanou do sítě povolit síťový přístup, vyberte možnost "První pokus".

Jakmile je tiskárna připojena k síti, vyberte ji pomocí předvoleb Tisk a skenování. Další informace lze najít v dokumentaci dodávané s tiskárnou.

Chcete-li tiskárnu odebrat, klikněte v Nastavení AirPortu na možnost Síť, dále na Řízení časovaného přístupu, vyberte tiskárnu a poté klikněte na Smazat (–).

## <span id="page-15-0"></span>**Tipy a rady při odstraňování potíží**

**3**

## **Většinu potíží se zařízením AirPort Extreme lze vyřešit pomocí postupů uvedených v této kapitole.**

## **Nejlepší umístění pro základnu AirPort Extreme**

Chcete-li pro bezdrátovou síť základny AirPort Extreme zajistit co nejlepší dosah a pokrytí, řiďte se následujícími doporučeními.

- Â Základnu AirPort Extreme umístěte do volného prostoru s co nejméně překážkami, jako jsou například kusy nábytku nebo stěny místností. Zařízení neumisťujte do blízkosti ploch s kovovým povrchem.
- Â AirPort Extreme umístěte na desku stolu nebo na jiný povrch tak, aby pod zařízením a okolo něj mohl volně proudit vzduch. Základnu AirPort Extreme se rozhodně nedoporučuje položit na koberec či jiný měkký materiál, který by bránil proudění vzduchu.
- Â Umístíte-li zařízení AirPort Extreme do těsné blízkosti nábytku či za něj, ponechejte mezi zařízením a nábytkem mezeru alespoň 2,5 cm.
- Â Vyhněte se též umístění základny AirPort Extreme do prostoru, kde by byla ze tří či více stran obklopena plochami s kovovým povrchem.
- Â Pokud základnu AirPort Extreme umístíte do domácího zábavního centra se stereofonním vybavením, dbejte na to, aby zvukové kabely, kabely videa či napájecí kabely nevedly okolo základny. Zařízení umístěte tak, aby kabely vedly pouze na jedné straně. Mezi zařízením AirPort Extreme a kabely se snažte zajistit co největší odstup.
- <span id="page-16-0"></span>Â Na horní plochu zařízení AirPort Extreme nepokládejte knihy, noviny ani jiné předměty. Mohly by ztížit chlazení tohoto zařízení.
- Â Dbejte na to, aby vzdálenost mezi zařízením AirPort Extreme a jakoukoli mikrovlnnou troubou, bezšňůrovým telefonem 2,4 GHz či jiným potenciálním zdrojem rušení byla alespoň 8 metrů.

## **Zabránění rušení**

Čím dále se zdroj rušení nachází, tím menší je pravděpodobnost, že způsobí potíže. Komunikaci AirPortu mohou rušit následující zdroje:

- Mikrovlnné trouby
- Â Zbytkové rádiové frekvence satelitního připojení DSS (Direct Satellite Service)
- Â Původní koaxiální kabel, který mohl být dodán se satelitní parabolickou anténou. Kontaktujte výrobce zařízení a pořiďte si novější kabely.
- Â Některá elektrická zařízení, jako jsou elektrická vedení vysokého napětí, trakční vedení u železnic nebo také elektrárny
- Â Bezdrátové telefony, které pracují ve frekvenčním pásmu 2,4 GHz nebo 5 GHz. Vyskytnouli se při telefonování nebo v komunikaci AirPortu potíže, změňte kanál používaný zařízením AirPort Extreme nebo naopak kanál, který používá váš telefon.
- Â Základny v blízkém dosahu, které používají sousední kanály. Pokud je například zařízení A nastaveno na použití kanálu 1, je třeba u základny B nastavit kanál 6 nebo 11.

## **Když se nelze připojit k Internetu**

- Â Zkuste se připojit k Internetu přímo ze svého počítače. Pokud se připojení nedaří, zkontrolujte správné nastavení sítě. Je-li nastavení správné, a přesto jsou pokusy o připojení neúspěšné, obraťte se na svého poskytovatele internetových služeb (ISP).
- Â Zkontrolujte, zda se připojujete ke správné bezdrátové síti.

## <span id="page-17-0"></span>**Když zapomenete své heslo pro přístup k základně AirPort Extreme nebo k síti**

Zapomenete-li své heslo pro základnu AirPort Extreme nebo síť, můžete je obnovit následujícím postupem.

### **Obnovení hesla:**

**1** Úzkým špičatým předmětem (například hrotem propisky) stiskněte resetovací tlačítko a podržte je po dobu jedné sekundy.

*Důležité:* Podržíte-li resetovací tlačítko déle než jednu sekundu, může dojít ke ztrátě síťových nastavení.

- **2** Vyberte používanou síť AirPort.
	- Â V Macu ve stavové nabídce Wi-Fi v řádku nabídek vyberte síť vytvořenou zařízením AirPort Extreme (název sítě se nemění).
	- Â Na zařízení s iOS vyberte síť v Nastavení Wi-Fi.
- **3** Otevřete Nastavení AirPortu.

Není-li utilita Nastavení AirPortu v počítači nainstalována, můžete si ji stáhnout na webové adrese [support.apple.com/downloads/#airport](http://support.apple.com/downloads/#airport). Není-li utilita Nastavení AirPortu v zařízení s iOS nainstalována, můžete si ji stáhnout a nainstalovat z obchodu App Store.

- **4** Vyberte používané zařízení AirPort Extreme a klikněte na Úpravy.
- **5** Klikněte na možnost Základna a zadejte nové heslo pro základnu AirPort Extreme.
- **6** Klikněte na možnost Bezdrátové a v místní nabídce Zabezpečení vyberte metodu šifrování. Poté zadejte nové heslo pro síť AirPort.
- **7** Kliknutím na možnost Aktualizovat základnu AirPort Extreme restartujete a poté načtete nové nastavení.

## <span id="page-18-0"></span>**Když vaše zařízení AirPort Extreme nereaguje**

Zkuste je odpojit a znovu připojit.

Pokud AirPort Extreme stále nereaguje, bude pravděpodobně nutné zařízení resetovat do výchozího továrního nastavení.

*Důležité:* Při resetování zařízení AirPort Extreme do továrního nastavení budou vymazána veškerá aktuální nastavení a budou obnoveny jejich výchozí hodnoty.

### **Obnova továrního nastavení základny AirPort Extreme:**

m Úzkým špičatým předmětem (například hrotem propisky) stiskněte resetovací tlačítko a podržte je, dokud nezačne stavová kontrolka rychle blikat (přibližně 5 sekund).

Při resetu bude v zařízení AirPort Extreme obnoveno následující nastavení:

- Â AirPort Extreme obdrží svoji IP adresu prostřednictvím DHCP.
- Â Heslo základny AirPort Extreme bude nastaveno jako veřejné.

### **Pokud AirPort Extreme stále nereaguje, zkuste provést následující kroky:**

- **1** Odpojte základnu AirPort Extreme ze sítě.
- **2** Při opětném zapojování zařízení AirPort Extreme stiskněte pomocí úzkého špičatého předmětu resetovací tlačítko a chvíli je podržte.

## <span id="page-18-1"></span>**Když stavová kontrolka na zařízení AirPort Extreme bliká žlutě**

Je možné, že ethernetový kabel není správně zapojen, že došlo k poruše na straně poskytovatele ISP nebo že je v nastavení základny AirPort Extreme chyba.

Jste-li připojeni k Internetu pomocí DSL nebo kabelového modemu, je možné, že modem ztratil připojení k síti nebo k Internetu. I když modem zdánlivě pracuje správně, zkuste jej odpojit od zdroje napájení, vyčkejte několik sekund a poté jej znovu zapojte. Před opětným <span id="page-19-0"></span>připojením modemu k napájení zkontrolujte, zda je zařízení AirPort Extreme připojeno k modemu prostřednictvím Ethernetu.

Chcete-li zjistit další informace o příčinách blikání kontrolky, otevřete Nastavení AirPortu, vyberte AirPort Extreme a kliknutím na Úpravy zobrazte informace o blikající kontrolce.

V předvolbách AirPortu můžete také zapnout volbu "Monitorovat problémy základen AirPort". Vyskytne-li se u základny nějaký problém, otevře se Nastavení AirPortu a spustí se průvodce pro vyřešení problému.

## **Když chcete aktualizovat software zařízení AirPort Extreme**

Společnost Apple pravidelně aktualizuje Nastavení AirPortu. Stažení nejnovější verze:

- Â V počítači Mac přejděte na adresu www.apple.com/support/airport.
- Â Na zařízení s iOS přejděte do obchodu App Store.

Můžete také aktualizovat firmware zařízení AirPort Extreme, jakmile je vydána jeho nová verze.

### **Aktualizace firmwaru zařízení AirPort Extreme prostřednicvím Macu:**

- **1** Otevřete Nastavení AirPortu.
- **2** Vyberte základnu AirPort Extreme.
- **3** Klikněte na volbu Aktualizovat u čísla verze.

### **Aktualizace firmwaru zařízení AirPort Extreme prostřednicvím zařízení s iOS:**

Â Otevřete Nastavení AirPortu, vyberte používané zařízení AirPort Extreme a poté klikněte na položku Verze.

## <span id="page-20-1"></span><span id="page-20-0"></span>**Další informace, služby a podpora**

**4**

**Další informace a použití zařízení AirPort Extreme můžete najít na webových stránkách a v nápovědě na obrazovce.**

## **Zdroje na Internetu**

Nejnovější informace o zařízení AirPort Extreme můžete získat na webových stránkách www.apple.com/airport.

Základnu AirPort Extreme si můžete zaregistrovat na webové adrese www.apple.com/register.

Na webových stránkách www.apple.com/support najdete informace o podpoře sítí AirPort, fóra s produktově specifickými informacemi a příspěvky a kromě toho si zde můžete stáhnout nejnovější software Apple.

Podporu pro jiné státy než USA získáte tak, že přejdete na webové stránky www.apple.com/ support a poté v místní nabídce vyberete svoji zemi.

## **Nápověda na obrazovce**

Chcete-li se dozvědět více o použití utility Nastavení AirPortu spolu se zařízením AirPort Extreme, otevřete v Macu Nastavení AirPortu a poté vyberte volbu Nápověda > Nápověda k Nastavení AirPortu.

### **Záruční servis**

Pokud je zařízení AirPort Extreme viditelně poškozeno nebo nefunguje správně, postupujte podle pokynů v této příručce, v nápovědě na obrazovce nebo ve zdrojích na Internetu.

Pokud se vám ani tak nepodaří obnovit správnou funkci zařízení AirPort Extreme, přejděte na webové stránky www.apple.com/support a kliknutím na volbu Check Your Service & Support Coverage zobrazte informace o záručním servisu.

### **Umístění sériového čísla na zařízení AirPort Extreme.**

Sériové číslo je vytištěno na spodní straně základny AirPort Extreme.

## <span id="page-22-0"></span>**AirPort Extreme – technické specifikace a bezpečnostní pokyny**

### **Technické specifikace zařízení AirPort Extreme**

- Â *Frekvenční pásmo:* 2,4 GHz a 5 GHz
- Â *Standardy:* Standard 802.11 DSSS 1 a 2 Mb/s, specifikace 802.11a, 802.11b, 802.11g, 802.11n a 802.11ac

### **Rozhraní**

- 1 port RJ-45 10/100/1000 Base-T Gigabit Ethernet WAN  $($ ;  $)$ )
- $\cdot$  3 porty RJ-45 10/100/1000 Base-T Gigabit Ethernet LAN ( $\leftrightarrow$ )
- Universal Serial Bus (USB) 2.0  $(\psi)$
- Â Simultánní dvoupásmová Wi-Fi 802.11ac

### **Specifikace týkající se prostředí**

- Â *Provozní teplota:* 0 °C až 35 °C)
- Â *Teplota skladování:* –25 °C až 60 °C)
- Â *Relativní vlhkost při provozu:* Relativní vlhkost 20 % až 80 %
- Â *Relativní vlhkost při skladování:* Relativní vlhkost 10 % až 90 %, bez kondenzace
- Â *Provozní nadmořská výška:* testováno do nadmořské výšky 3000 m

### **Rozměry a hmotnost**

- Â *Délka:* 98 mm
- Â *Šířka:* 98 mm
- Â *Výška:* 168 mm
- Â *Hmotnost:* 945 g

**5**

### **Hardwarové adresy Media Access Control (MAC)**

AirPort Extreme má tři hardwarové adresy:

- Â *ID pro AirPort:* K identifikaci zařízení AirPort Extreme v bezdrátové síti slouží dvě adresy.
- Â *ID pro Ethernet:* Budete-li chtít základnu AirPort Extreme připojit k Internetu, budete pravděpodobně muset na dotaz svého poskytovatele ISP zadat tuto adresu.

## **Bezpečné používání zařízení AirPort Extreme**

- Â Jediným způsobem, jak lze zařízení AirPort Extreme úplně vypnout, je odpojit je od zdroje napájení.
- Â Při odpojování nebo připojování zařízení AirPort Extreme vždy držte zástrčku ze stran. Nedotýkejte se kovových částí zástrčky.
- Â Otevírání zařízení AirPort Extreme z jakéhokoli důvodu je zakázáno (i při odpojení od sítě). Pokud AirPort Extreme vyžaduje servis, postupujte podle pokynů v části "Další informace, [služby a podpora" na stránce 21](#page-20-1).
- Â Nikdy nezapojujte konektor do zdířky nepřiměřenou silou. Pokud nelze konektor jednoduše zasunout do zásuvky, není pravděpodobně pro zásuvku určený. Zkontrolujte, že máte správný konektor pro danou zásuvku a že je vůči zásuvce ve správném úhlu.

### **Vyhněte se použití ve vlhkém prostředí**

*VAROVÁNÍ:* Chcete-li předejít riziku elektrického šoku nebo zranění, nepoužívejte AirPort Extreme v blízkosti vody nebo ve vlhkém prostředí.

- Â Zařízení AirPort Extreme uchovávejte v dostatečné vzdálenosti od zdrojů tekutin a kapalin, jako jsou nápoje, umyvadla, vany, sprchové kouty apod.
- Â Chraňte AirPort Extreme před přímým slunečním zářením, deštěm a jinou vlhkostí.
- Â Zařízení chraňte před nechtěným kontaktem s potravinami či nápoji. Dojde-li k polití či potřísnění, vždy zařízení před vyčištěním odpojte od napájení.
- Â Nepoužívejte AirPort Extreme venku. Zařízení AirPort Extreme je určeno pro použití v interiéru budov.

### **Neprovádějte žádné opravy svépomocí.**

*VAROVÁNÍ:* Nepokoušejte se AirPort Extreme otevřít nebo demontovat. V takovém případě hrozí riziko elektrického šoku a ztráty omezené záruky. Uvnitř přístroje se nenacházejí žádné komponenty, které by bylo možné opravit svépomocí.

### **Zacházení s produktem**

Při nesprávném skladování nebo zacházení může dojít k poškození zařízení AirPort Extreme. Při přepravě chraňte zařízení AirPort Extreme před pádem.

## **Regulatory Compliance Information**

### **FCC Declaration of Conformity**

This device complies with part 15 of the FCC rules. Operation is subject to the following two conditions: (1) This device may not cause harmful interference, and (2) this device must accept any interference received including interference that may cause undesired operation. See instructions if interference to radio or television reception is suspected.

#### Radio and Television Interference

This computer equipment generates, uses, and can radiate radio-frequency energy. If it is not installed and used properly—that is, in strict accordance with Apple's instructions—it may cause interference with radio and television reception.

This equipment has been tested and found to comply with the limits for a Class B digital device in accordance with the specifications in Part 15 of FCC rules. These specifications are designed to provide reasonable protection against such interference in a residential installation. However, there is no guarantee that interference will not occur in a particular installation.

You can determine whether your computer system is causing interference by turning it off. If the interference stops, it was probably caused by the computer or one of the peripheral devices.

If your computer system does cause interference to radio or television reception, try to correct the interference by using one or more of the following measures:

- • Turn the television or radio antenna until the interference stops.
- • Move the computer to one side or the other of the television or radio.
- • Move the computer farther away from the television or radio.

• Plug the computer into an outlet that is on a different circuit from the television or radio. (That is, make certain the computer and the television or radio are on circuits controlled by different circuit breakers or fuses.)

If necessary, consult an Apple Authorized Service Provider or Apple. See the service and support information that came with your Apple product. Or, consult an experienced radio/television technician for additional suggestions.

*Important:* Changes or modifications to this product not authorized by Apple Inc. could void the EMC compliance and negate your authority to operate the product.

This product was tested for FCC compliance under conditions that included the use of Apple peripheral devices and Apple shielded cables and connectors between system components. It is important that you use Apple peripheral devices and shielded cables and connectors between system components to reduce the possibility of causing interference to radios, television sets, and other electronic devices. You can obtain Apple peripheral devices and the proper shielded cables and connectors through an Apple-authorized dealer. For non-Apple peripheral devices, contact the manufacturer or dealer for assistance.

*Responsible party (contact for FCC matters only)* Apple Inc. Corporate Compliance 1 Infinite Loop, MS 91-1EMC Cupertino, CA 95014

### **Wireless Radio Use**

This device is restricted to indoor use when operating in the 5.15 to 5.25 GHz frequency band.

Cet appareil doit être utilisé à l'intérieur.

この製品は、周波数帯域 5.18~5.32 GHz で動作しているときは、 屋内においてのみ使用可能です。

### **Exposure to Radio Frequency Energy**

The radiated output power of the AirPort Card in this device is below the FCC and EU radio frequency exposure limits for uncontrolled equipment. This device should be operated with a minimum distance of at least 20 cm between the AirPort Card antennas and a person's body and must not be co-located or operated with any other antenna or transmitter subject to the conditions of the FCC Grant.

### **Canadian Compliance Statement**

This device complies with Industry Canada license-exempt RSS standard(s). Operation is subject to the following two conditions: (1) this device may not cause interference, and (2) this device must accept any interference, including interference that may cause undesired operation of the device.

Cet appareil est conforme aux normes CNR exemptes de licence d'Industrie Canada. Le fonctionnement est soumis aux deux conditions suivantes : (1) cet appareil ne doit pas provoquer d'interférences et (2) cet appareil doit accepter toute interférence, y compris celles susceptibles de provoquer un fonctionnement non souhaité de l'appareil.

#### **Industry Canada Statement**

Complies with the Canadian ICES-003 Class B specifications. Operation in the band 5150-5250 MHz is only for indoor use to reduce the potential for harmful interference to co-channel mobile satellite systems.

Cet appareil numérique de la classe B est conforme à la norme NMB-003 du Canada. Les dispositifs fonctionnant dans la bande 5 150-5 250 MHz sont réservés uniquement pour une utilisation à l'intérieur afin de réduire les risques de brouillage préjudiciable aux systèmes de satellites mobiles utilisant les mêmes canaux.

This device complies with RSS 210 of Industry Canada.

Users should also be advised that high-power radars are allocated as primary users (i.e. priority users) of the bands 5250-5350 MHz and 5650-5850 MHz and that

these radars could cause interference and/or damage to LE-LAN devices.

De plus, les utilisateurs devraient aussi être avisés que les utilisateurs de radars de haute puissance sont désignés utilisateurs principaux (c.-à-d., qu'ils ont la priorité) pour les bandes 5 250-5 350 MHz et 5 650-5 850 MHz et que ces radars pourraient causer du brouillage et/ou des dommages aux dispositifs LAN-EL.

### **European Compliance Statement**

This product complies with the requirements of European Directives 2006/95/EC, 2004/108/EC, and 1999/5/EC.

### **Europe–EU Declaration of Conformity**

 $C \in \mathbb{C}$ 

**Български** Apple Inc. декларира, че това WLAN Access Point е в съответствие със съществените изисквания и другите приложими правила на Директива 1999/5/ЕС.

**Česky** Společnost Apple Inc. tímto prohlašuje, že tento WLAN Access Point je ve shodě se základními požadavky a dalšími příslušnými ustanoveními směrnice 1999/5/ES.

**Dansk** Undertegnede Apple Inc. erklærer herved, at følgende udstyr WLAN Access Point overholder de væsentlige krav og øvrige relevante krav i direktiv 1999/5/EF.

**Deutsch** Hiermit erklärt Apple Inc., dass sich das Gerät WLAN Access Point in Übereinstimmung mit den grundlegenden Anforderungen und den übrigen einschlägigen Bestimmungen der Richtlinie 1999/5/ EG befinden.

**Eesti** Käesolevaga kinnitab Apple Inc., et see WLAN Access Point vastab direktiivi 1999/5/EÜ põhinõuetele ja nimetatud direktiivist tulenevatele teistele asjakohastele sätetele.

**English** Hereby, Apple Inc. declares that this WLAN Access Point is in compliance with the essential requirements and other relevant provisions of Directive 1999/5/EC.

**Español** Por medio de la presente Apple Inc. declara que este WLAN Access Point cumple con los requisitos esenciales y cualesquiera otras disposiciones aplicables o exigibles de la Directiva 1999/5/CE.

**Ελληνικά** Mε την παρούσα, η Apple Inc. δηλώνει ότι αυτή η συσκευή WLAN Access Point συμμορφώνεται προς τις βασικές απαιτήσεις και τις λοιπές σχετικές διατάξεις της Οδηγίας 1999/5/ΕΚ.

**Français** Par la présente Apple Inc. déclare que l'appareil WLAN Access Point est conforme aux exigences essentielles et aux autres dispositions pertinentes de la directive 1999/5/CE.

**Hrvatski** Ovime Apple Inc. izjavljuje da je ova WLAN pristupna točka usklađena s osnovnim zahtievima i ostalim odredbama Smjernice 1999/5/EC.

**Islenska** Apple Inc. lýsir því hér með yfir að þetta tæki WLAN Access Point fullnægir lágmarkskröfum og öðrum viðeigandi ákvæðum Evróputilskipunar 1999/5/EC.

**Italiano** Con la presente Apple Inc. dichiara che questo dispositivo WLAN Access Point è conforme ai requisiti essenziali ed alle altre disposizioni pertinenti stabilite dalla direttiva 1999/5/CE.

**Latviski** Ar šo Apple Inc. deklarē, ka WLAN Access Point ierīce atbilst Direktīvas 1999/5/EK būtiskajām prasībām un citiem ar to saistītajiem noteikumiem.

**Lietuvių** Šiuo "Apple Inc." deklaruoja, kad šis WLAN Access Point atitinka esminius reikalavimus ir kitas 1999/5/EB Direktyvos nuostatas.

**Magyar** Alulírott, Apple Inc. nyilatkozom, hogy a WLAN Access Point megfelel a vonatkozó alapvetõ követelményeknek és az 1999/5/EC irányelv egyéb elõírásainak.

**Malti** Hawnhekk, Apple Inc., jiddikjara li dan WLAN Access Point jikkonforma mal-ħtiġijiet essenziali u ma provvedimenti oħrajn relevanti li hemm fid-Dirrettiva 1999/5/EC.

**Nederlands** Hierbij verklaart Apple Inc. dat het toestel WLAN Access Point in overeenstemming is met de essentiële eisen en de andere bepalingen van richtlijn 1999/5/EG.

**Norsk** Apple Inc. erklærer herved at dette WLAN Access Point-apparatet er i samsvar med de grunnleggende kravene og øvrige relevante krav i EU-direktivet 1999/5/EF.

**Polski** Niniejszym Apple Inc. oświadcza, że ten WLAN Access Point są zgodne z zasadniczymi wymogami oraz pozostałymi stosownymi postanowieniami Dyrektywy 1999/5/EC.

**Português** Apple Inc. declara que este dispositivo WLAN Access Point está em conformidade com os requisitos essenciais e outras disposições da Directiva 1999/5/CE.

**Română** Prin prezenta, Apple Inc. declară că acest aparat WLAN Access Point este în conformitate cu cerintele esentiale și cu celelalte prevederi relevante ale Directivei 1999/5/CE.

**Slovensko** Apple Inc. izjavlja, da je ta WLAN Access Point skladne z bistvenimi zahtevami in ostalimi ustreznimi določili direktive 1999/5/ES.

**Slovensky** Apple Inc. týmto vyhlasuje, že toto WLAN Access Point spĺňa základné požiadavky a všetky príslušné ustanovenia Smernice 1999/5/ES.

**Suomi** Apple Inc. vakuuttaa täten, että tämä WLAN Access Point tyyppinen laite on direktiivin 1999/5/EY oleellisten vaatimusten ja sitä koskevien direktiivin muiden ehtojen mukainen.

**Svenska** Härmed intygar Apple Inc. att denna WLAN Access Point står i överensstämmelse med de väsentliga egenskapskrav och övriga relevanta bestämmelser som framgår av direktiv 1999/5/EG.

A copy of the EU Declaration of Conformity is available at: www.apple.com/euro/compliance This device can be used in the European Community.

### **European Community Restrictions**

This device is restricted to indoor use in the 5150 to 5350 MHz frequency range.

### **Korea Warning Statements**

**대한민국 규정 및 주수** 

방통위고시에 따른 고지사항 *ጄఙඳ໓໕๗௴ဪဧთ႖ኒጯཅਜ਼ໜၦ* <u>기호 - 그리고 프랑</u> - 그리고 - 그리고 - 그리고 - 그리고 - 그리고 - 그리고 - 그리고 - 그리고 - 그리고 - 그리고 - 그리고 - 그리고 - 그리고 - 그리고 - 그리고 - 그리고 - 그리고 - 그리고 - 그리고 - 그리고 - 그리고 - 그리고 - 그리고 - 그리고 - 그리고 - 그리고 - 그리고 - 그리고 - 그리고 - 그리고 - 그리고 - 그리고 - 그리고 - 그리고 - 그

 $B \rightarrow$  기기(가정용 방송통신기자재) - <u>1989 - 1999 - 1999 - 1999</u><br>- 1999 - 1999 - 1999 - 1999 - 1999 - 1999 - 1999 - 1999 - 1999 - 1999 - 1999 - 1999 - 1999 - 1999 - 1999 - 199 *가정에서 사용하는 것을 목적으로 하며, 모든 kidaliki vises 수 이스니다* 

### **Singapore Wireless Certification**

Complies with IDA Standards **DB00063** 

**Russia, Kazakhstan, Belarus**

**Taiwan Wireless Statements**

### 無線設備的警告聲明

**輝型式認證合格之低功率射頻雷機·非輝許可·公司·** 商號或使用者均不得擅自變更頻率、加大功率或變更原 設計之特性及功能。低功率射頻電機之使用不得影響飛 航安全及干擾合法通信;經發現有干擾現象時,應立即 停用,並改善至無干擾時方得繼續使用。前項合法通信 指依雷信法規定作業之無線雷通信。低功率射頻雷機須 忍受合法通信或工業、科學及醫療用電波輻射性電機設 備之干擾。

如有這 頻率·

於 5 25GHz 至 5 35GHz 區域內操作之 無線設備的警告聲明

T作频率 5.250 ~ 5.350GHz 該類段限於室內使用。

### **Taiwan Class B Statement**

Class B 設備的警告警明 NIL.

警告 本電池如果更換不正確會有爆炸的危險 請依製造商說明書處理用過之電池

### **Japan VCCI Class B Statement**

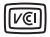

この装置は、クラスR情報技術装置です。この装置は、索 庭環境で使用することを目的としていますが、この装置が 信障害を引き起こすことがあります。取扱説明書に従って 正しい取り扱いをして下さい。VCCI-B

本製品は、FMC準拠の周辺機器およびシステムコンポーネ ント間にシールドケーブル (イーサーネットネットワーク ケーブルを含む)が使用されている状況で、FMCへの準期 が実証されています。ラジオ、テレビ、およびその他の電 子機器への干渉が発生する可能性を低減するため、EMC準 柳の周辺機器およびシステムコンポーネント間にシールド ケーブルを使用することが重要です。

重要·Annleの許諾を得ることなく本製品に変更または改 変を加えると、電磁画立性(EMC)お上が無線に準拠したく たり 型品を場作するための許諾が取り消されるおそれが あります。

### **Informace o likvidaci a recyklaci**

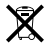

Tento symbol značí, že tento produkt a jeho baterie musí být recyklovány odděleně od domovního odpadu. Produkt a jeho baterie vždy likvidujte v souladu s místními právními předpisy týkajícími se životního prostředí.

Další informace o programu recyklace společnosti Apple, sběrných dvorech zajišťujících recyklaci, látkách s omezeným použitím a dalších environmentálních iniciativách najdete na webových stránkách www.apple.com/environment.

**European Union — Disposal Information**

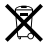

The symbol above means that according to local laws and regulations your product and/or its battery shall be disposed of separately from household waste. When this product reaches its end of life, take it to a collection point designated by local authorities. The separate collection and recycling of your product and/or its battery at the time of disposal will help conserve natural resources and ensure that it is recycled in a manner that protects human health and the environment.

#### **Union Européenne—informations sur l'élimination**

Le symbole ci-dessus signifie que, conformément aux lois et réglementations locales, vous devez jeter votre produit et/ou sa batterie séparément des ordures ménagères. Lorsque ce produit arrive en fin de vie, apportez-le à un point de collecte désigné par les autorités locales. La collecte séparée et le recyclage de votre produit et/ou de sa batterie lors de sa mise au rebut aideront à préserver les ressources naturelles et à s'assurer qu'il est recyclé de manière à protéger la santé humaine et l'environnement.

**Europäische Union—Informationen zur Entsorgung** Das oben aufgeführte Symbol weist darauf hin, dass dieses Produkt und/oder die damit verwendete Batterie den geltenden gesetzlichen Vorschriften entsprechend und vom Hausmüll getrennt entsorgt werden muss. Geben Sie dieses Produkt zur Entsorgung bei einer offiziellen Sammelstelle ab. Durch getrenntes Sammeln und Recycling werden die Rohstoffreserven geschont und es ist sichergestellt, dass beim Recycling des Produkts und/oder der Batterie alle Bestimmungen zum Schutz von Gesundheit und Umwelt eingehalten werden.

**Unione Europea—informazioni per lo smaltimento**

Il simbolo qui sopra significa che, in base alle leggi e alle normative locali, il prodotto e/o la sua batteria dovrebbero essere riciclati separatamente dai rifiuti domestici. Quando il prodotto diventa inutilizzabile, portalo nel punto di raccolta stabilito dalle autorità locali. La raccolta separata e il riciclaggio del prodotto e/o della sua batteria al momento dello smaltimento aiutano a conservare le risorse naturali e assicurano che il riciclaggio avvenga nel rispetto della salute umana e dell'ambiente.

#### **EU—Information om kassering**

Symbolen ovan betyder att produkten och/eller dess batteri enligt lokala lagar och bestämmelser inte får kastas tillsammans med hushållsavfallet. När produkten har tjänat ut måste den tas till en återvinningsstation som utsetts av lokala myndigheter. Genom att låta den uttjänta produkten och/eller dess batteri tas om hand för återvinning hjälper du till att spara naturresurser och skydda hälsa och miljö.

#### **Türkiye**

Türkiye Cumhuriyeti: EEE Yönetmeliğine Uygundur.

**Información sobre eliminación de residuos y reciclaje**

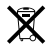

El símbolo indica que este producto y/o su batería no debe desecharse con los residuos domésticos. Cuando decida desechar este producto y/o su batería, hágalo de conformidad con las leyes y directrices ambientales locales. Para obtener información sobre el programa de reciclaje de Apple, puntos de recolección para reciclaje, sustancias restringidas y otras iniciativas ambientales, visite http://www.apple.com/la/environment.

**Brasil—Informações sobre descarte e reciclagem**

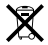

O símbolo indica que este produto e/ou sua bateria não devem ser descartadas no lixo doméstico. Quando decidir descartar este produto e/ou sua bateria, faça-o de acordo com as leis e diretrizes ambientais locais. Para informações sobre substâncias de uso restrito, o programa de reciclagem da Apple, pontos de coleta e telefone de informações, visite www.apple.com/br/environment.

台灣

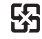

廢電池結回收

### **China Battery Statement**

警告: 不要刺破或焚烧。该电池不含水银。

### **Taiwan Battery Statement**

警告:請勿戳刺或焚燒。此電池不含汞。

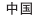

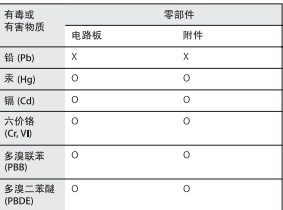

0· 表示该有毒有害物质在该部件所有均质材料中的含量均在 GB/T 26572-2011 规定的限量要求以下。

Y· 表示该有责有害物质至少在该部件的某一均质材料中的含 量超出 GB/T 26572-2011 规定的限量要求。

根据中国电子行业标准 SI/T11364-2006和相关的中国 政府法规、本产品及其基些内部或外部组件上可能带 有环保使用期限标识。取决于组件和组件制造商,产 品及其组件上的使用期限标识可能有所不同。组件上 的使用期限标识优先于产品上任何与之相冲突的或不 同的环保使用期限标识。

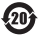

### **U.S.—ENERGY STAR® Compliance**

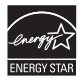

As an ENERGY STAR® partner, Apple has determined that this product meets the ENERGY STAR® guidelines for energy efficiency. The ENERGY STAR® program is a partnership with electronic equipment manufacturers to promote energy-efficient products. Reducing energy consumption of products saves money and helps conserve valuable resources.

For more information about ENERGY STAR®, visit: www.energystar.gov

### **Apple a životní prostředí**

Ve společnosti Apple jsme si vědomi své odpovědnosti za minimalizaci dopadu činnosti a produktů společnosti na životní prostředí.

Více informací lze najít na webových stránkách: www.apple.com/environment

© 2013 Apple Inc. Všechna práva vyhrazena. Apple, logo Apple, AirPort, AirPort Extreme, Apple TV, iPad, iPhone, iPod touch, Mac, OS X a Time Machine jsou ochranné známky společnosti Apple Inc., zaregistrované v USA a dalších zemích.

App Store je značka služby společnosti Apple Inc., registrovaná v USA a dalších zemích.

iOS je ochranná známka nebo registrovaná ochranná známka společnosti Cisco v USA a dalších zemích a je používána v rámci poskytnuté licence.

Názvy dalších produktů a společností zde zmíněné mohou být obchodními známkami příslušných společností.

## <www.apple.com/airport> <www.apple.com/support/airport>

CZ019-2615-A Printed in XXXX